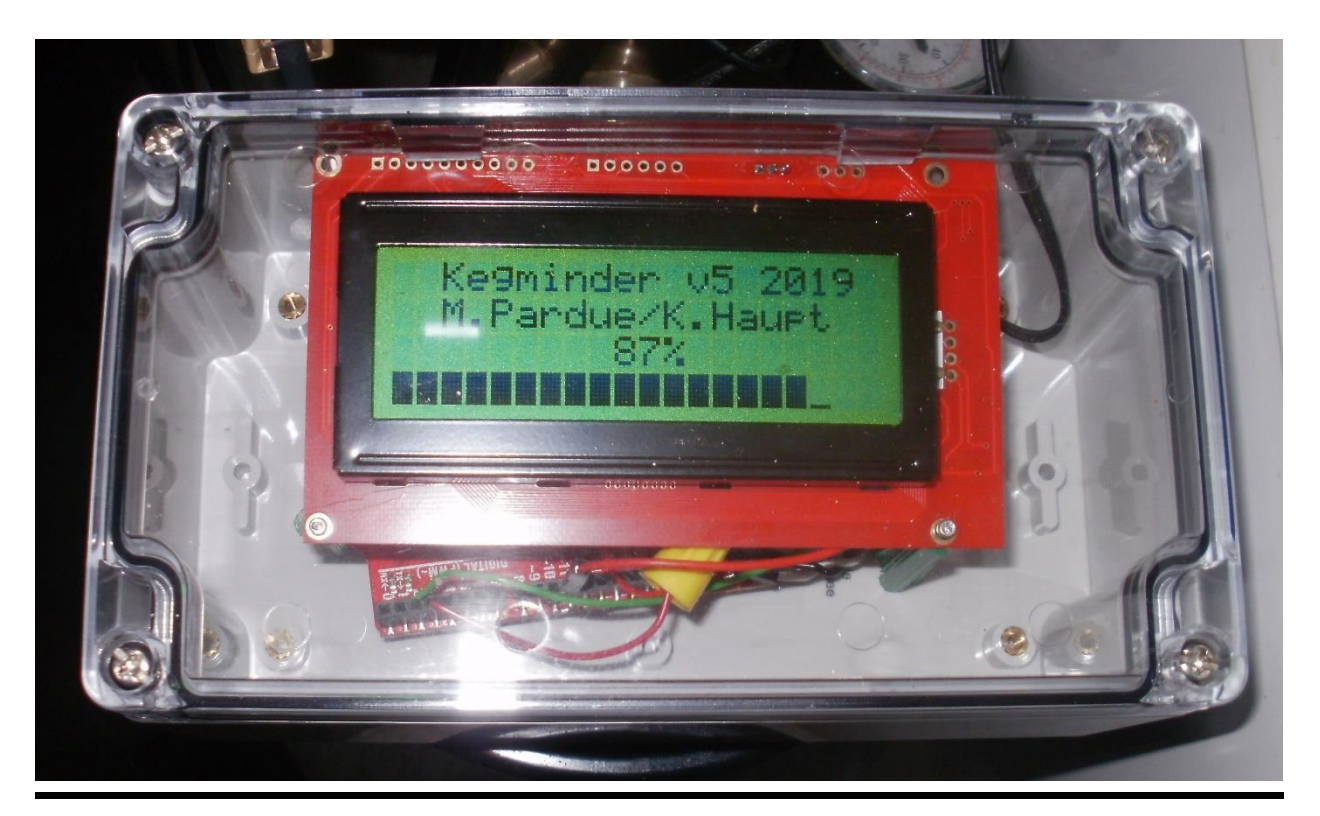

# **Kegminder™**

## A project that displays the amount of beer left in a keg

By Mark Pardue, PhD and Kelly Haupt PE

#### **Introduction**

Being the owner of a Kegerator (a small refrigerator that holds a keg of beer, outfitted with a tap system), my only problem was knowing when the keg was almost empty. This system solves that problem for under \$150. My friend Kelly Haupt is a retired engineer who worked with sensors for years on Navy projects involving testing small boats, including those used by U.S. Special Forces. He is primarily responsible for the 'sensor' part of this project. Special thanks to my wife Ann for coming up with the name 'Kegminder' right off the top of her head.

#### **Overall Design**

Figure 1 shows the overall design for the Kegminder. There are two major modules:

- Sensor Module that weighs the keg and is placed inside the kegerator
- Computer & Display Module that is packed in an enclosure and is placed outside the kegerator

The two modules are connected by 4-conductor telephone cable. You should note that the way I ran the telephone cable was to have the ½ cable that was soldered to the sensor module stay completely inside

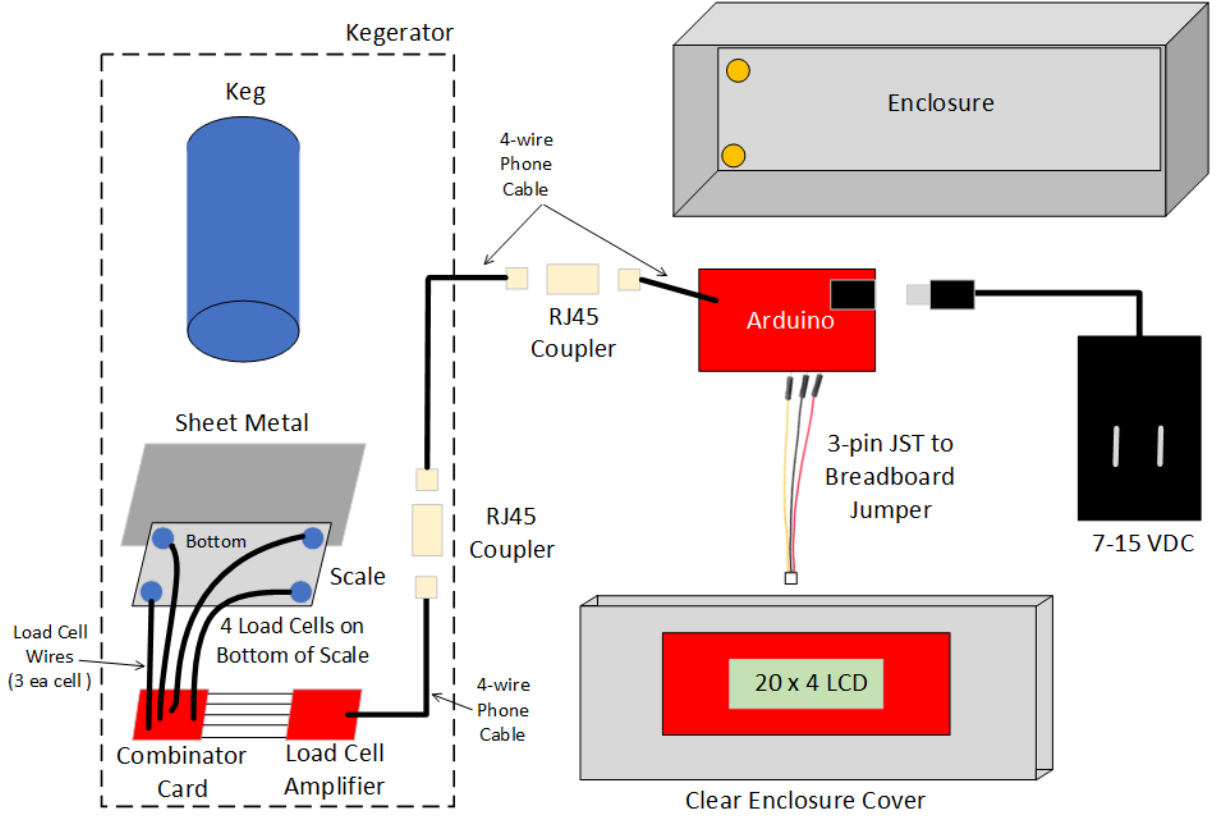

**NTS** 

*Figure 1. Kegminder Top-Level Design*

the kegerator and the ½ cable that was connected to the headers on the Arduino board (in the computer & display module) stay completely outside the kegerator. That allows for easy maintenance, since you can remove either the scale (sensor module) or the outside electronic enclosure (containing the computer & display module), and not have to pull any cables through the kegerator walls.

The ½ of the telephone cable that is connected to the Arduino board needs to be solid conductor to allow easy insertion in the headers. Also using solid conductor for the ½ of the cable soldered to the Load Cell Amp makes it easier to solder.

The connections between all 3 of the telephone cables were made using RJ-11 Male-to-Male connectors. \*

*\*Some RJ-11 Male-to-Male connectors reverse the two pairs of wires connected to them. This doesn't have a big impact on telephone communication but can have devastating effects on this project design. There are telephone line testers that can tell you if the pairs have been reversed. In the case of my implementation, BOTH of the connectors reversed the pairs, which happily resulted in providing the correct connections.*

### **Materials we Used**

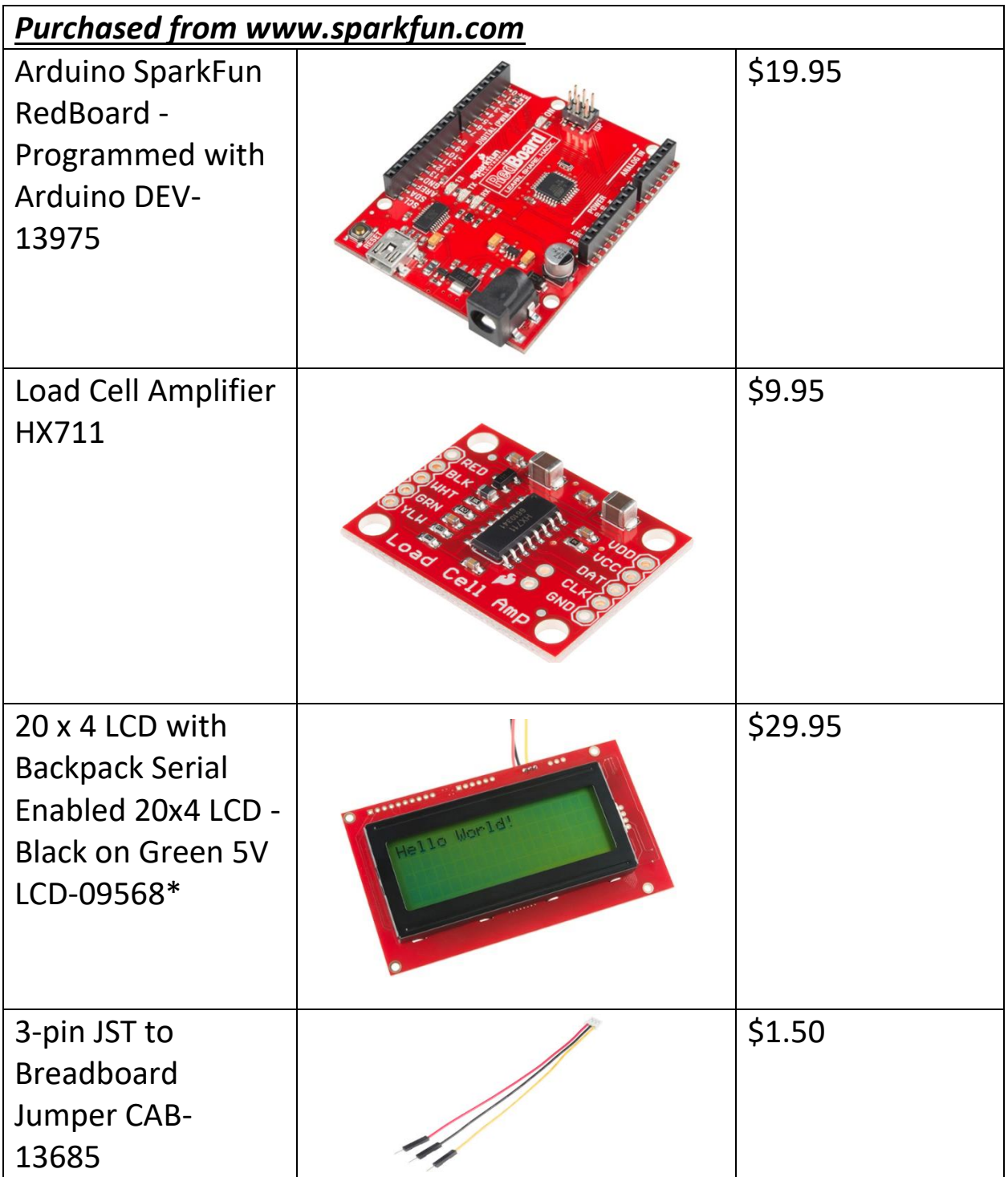

\**Something to note: This LCD display might be a bit 'delicate.' Some reviewers have said it failed after a few days, and I had one of these fail as was putting it in an enclosure.*

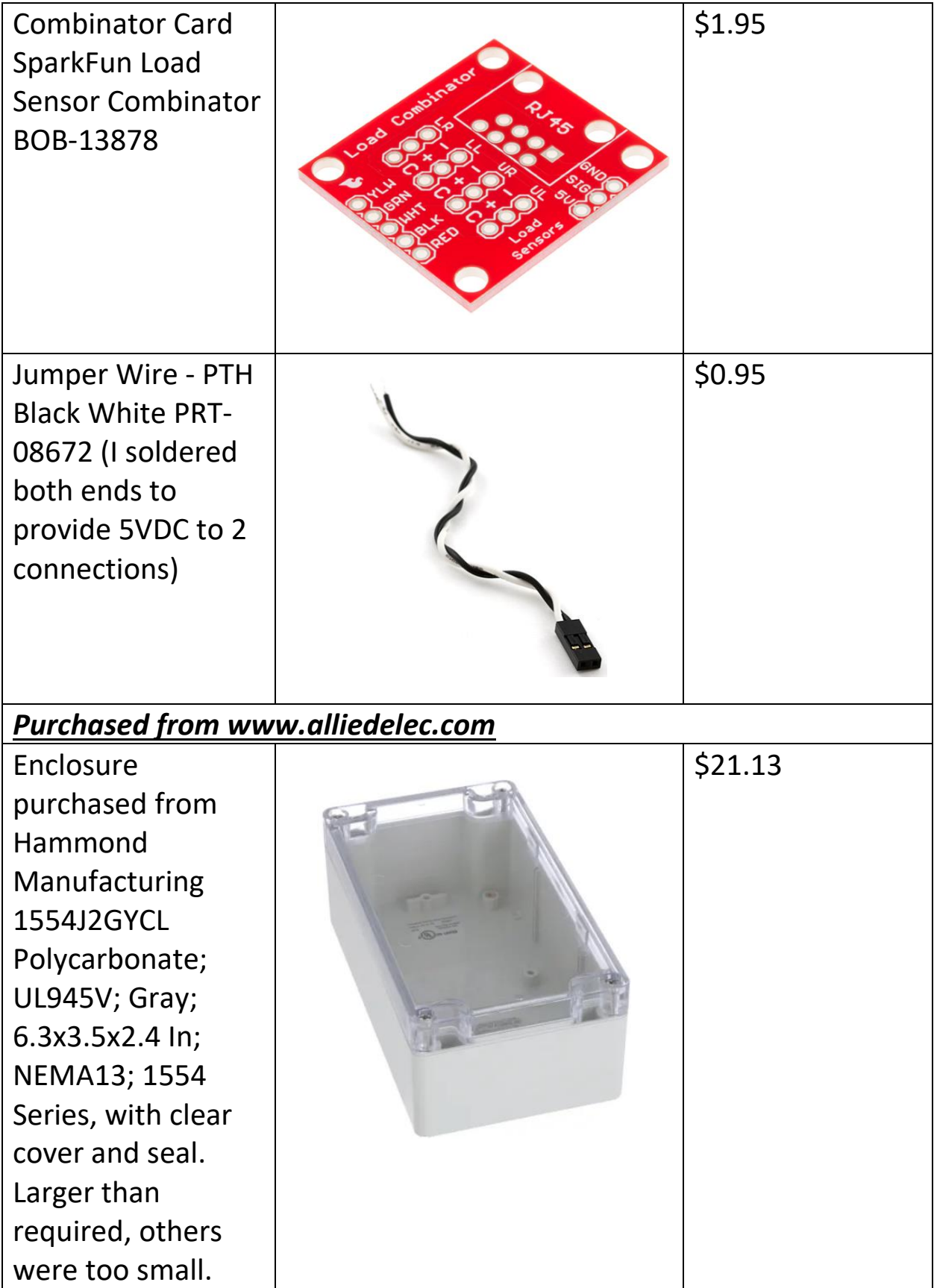

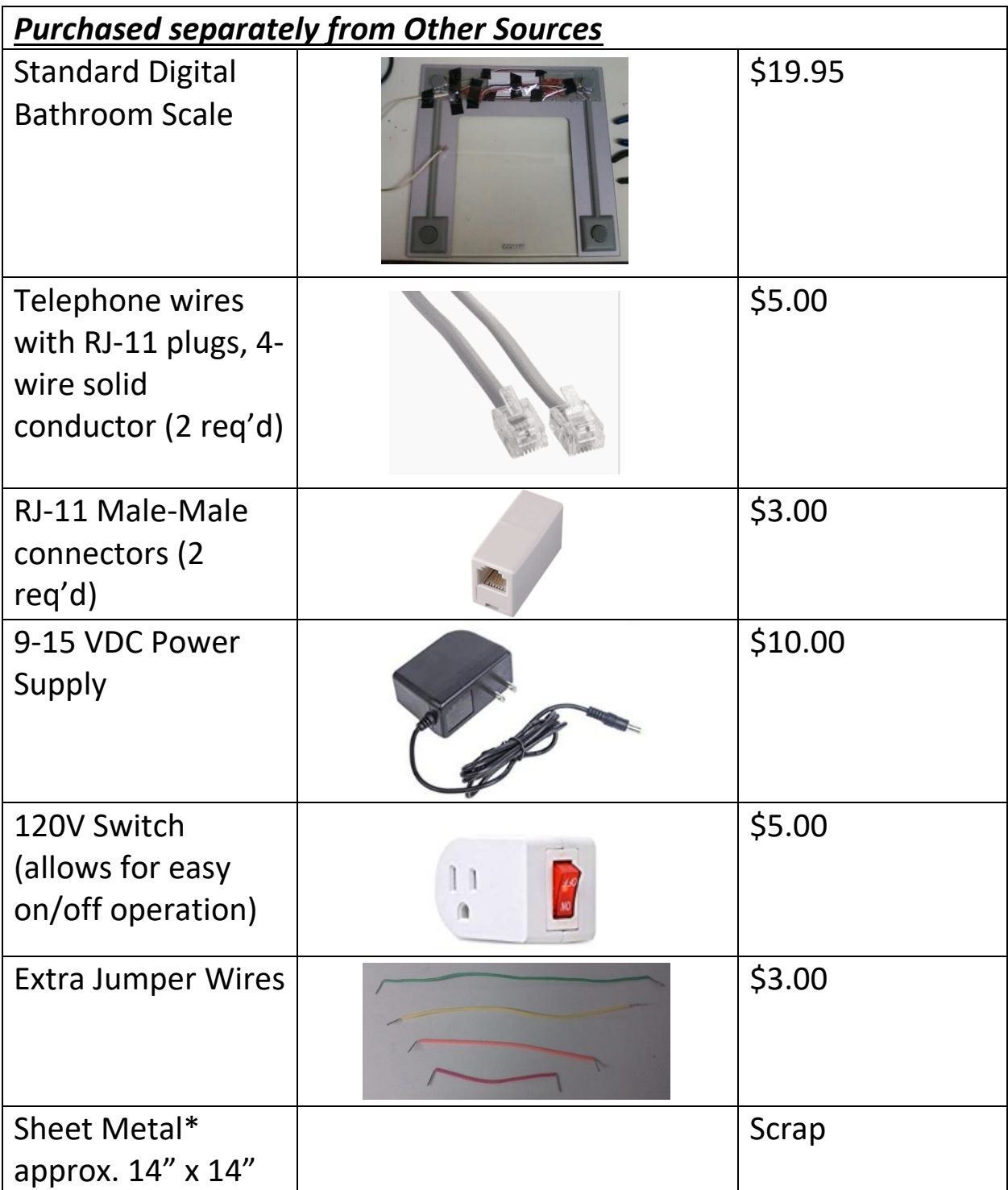

*\*I used the side panel of an old PC and bent a lip to keep it from slipping off of the scale. Digital scales are a bit too fragile to have a keg put directly on top of them, so this seemed to distribute the pressure a bit more evenly.*

#### **Sensor Module**

Digital Scales have 4 load cells, one situated at each corner of the scale, and each load cell has 3 wires. On my scale, they were color coded:

- Red = Common
- $\bullet$  White =  $+$
- $\bullet$  Black = -

No matter what the color coding on the wires, the largest resistance is always the  $+$  to  $-$  wires. For our project, Kelly used a special Combinator circuit board that helps simplify the wiring. The Sparkfun circuit takes the 12 wires from the 4 load cells on the scale, and connects them in a Wheatstone bridge circuit, resulting in only 5 output wires.

You feed these 5 output wires to the Sparkfun Load Cell Amplifier Circuit Board. On the Load Cell Amp, we soldered VCC and VDD together since we were using 5VDC for both. That way, we only needed to run 4 wires from the Amp to the Arduino board. We used standard 4-wire solid telephone cable with an RJ-11 connector for that run. As discussed above, an easy way to do this is to take a spare 4 conductor solid wire telephone cable, cut it in half, and save the other half for the connection to the Arduino board.

I taped the Combinator circuit board and the Load Cell Amp circuit board to the bottom of the scale (see Figure 2) \*. Since the 4 'feet' of the scale (where the load cells are located) provide a bit of vertical clearance, the circuit boards are a protected.

*\*Disclaimer: I have no idea what prolonged temperatures of close to freezing will have on the Load Cell Amp, but at least you don't have to do any temperature compensation circuitry, because the temperature should be constant inside the kegerator.*

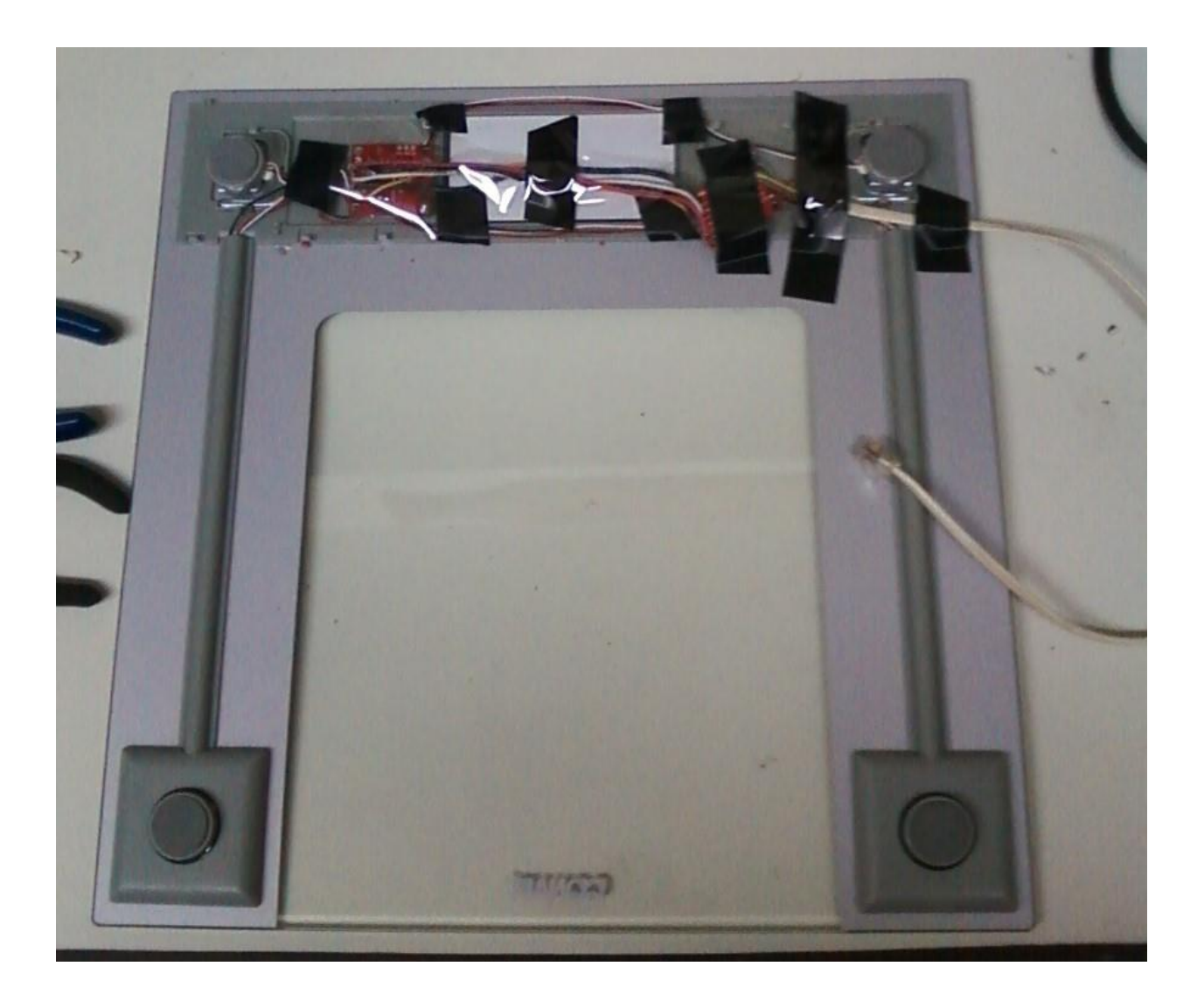

*Figure 2. Sensor Module*

#### **Computer & Display Module**

The Computer & Display Module contains two circuit boards

- Arduino board
- LCD display

It also has 2 cables coming in:

- 4-conductor telephone cable from the Sensor Module
- 7-15 VDC power supply connection

I chose the smallest enclosure I could find to hold the two boards, and it still had plenty of room. The key to the enclosure is to have a **CLEAR COVER** so the LCD display shows through. The enclosure I chose also had a rubber gasket to help with dust and moisture. Figure 3 shows the enclosure and some of the connections.

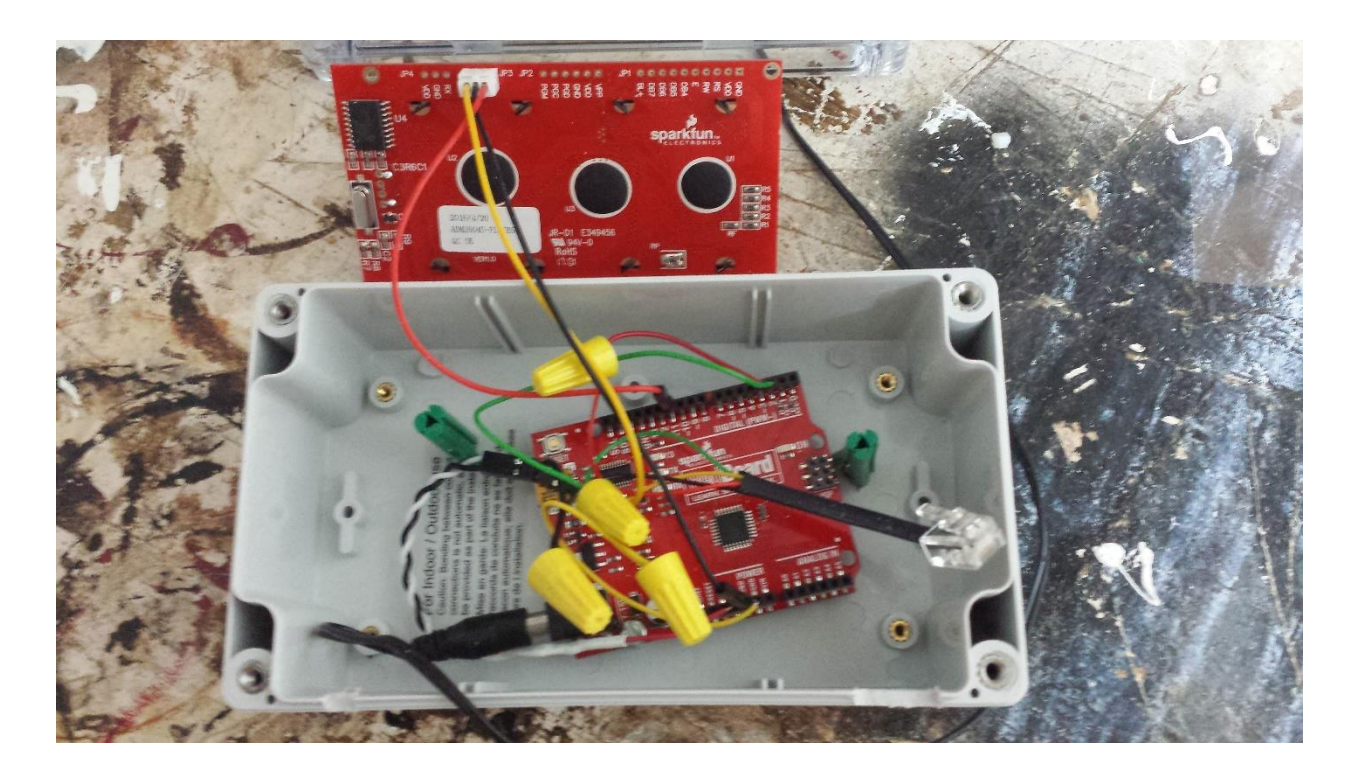

*Figure 3. Computer & Display Module*

I used wire nuts to connect some of the leads from the telephone cable (but soldered the wires together first, to prove a better physical connection also. We needed a 5V connection to send out of the telephone cable to the sensor module and another 5V connection to the LCD display. Since there was only one 5V header, I used an old PC connector with a white wire and a black wire (shown in Figure 3), which terminated in a 2- connection female connector. By soldering the black and white wires together, I was able to provide 2 connectors, both with 5VDC for the two required connections.

I used a small rotary tool to grind down the side of the enclosure for all the two cables to enter the enclosure. \*

There are slots in this particular enclosure to place circuit boards vertically, but that wouldn't work for this application. The LCD display needs to be horizontal, and the Arduino circuit board isn't the correct size to be mounted vertically in the enclosure, so I had to 'MacGyver' the installation a bit. Only one mounting standoff matched the mounting holds on the Arduino board, but by mounting it at an angle the other side of the board it was secured in a stable manner. For the LCD display, I used the two green cylinders which are cylindrical drywall anchors, shown in Figure 3. I screwed these in through the bottom of the enclosure. The front edge of the LCD display rests on the vertical circuit board slots. Since the green sheet rock anchors are a bit shorter than the vertical slots, the LCD angles downward at the bottom, which is perfect for this application, since you don't have to view the enclosure from directly above to read the display.

*\*A 'production' version of this system would have a hole on the outside of the enclosure where the barrel jack of the power supply would directly connect to the flush-mounted board and would also incorporate a flush-mounted RJ-11 jack on the outside of the enclosure.*

### **Software**

I programmed the Arduino board in the C language, using the functions that the Arduino understands. The IDE and software libraries are all identified, with instructions, on the Sparkfun site. The source code I developed is at Appendix A and is (I think) fully commented. Two libraries, from other contributors, are required:

- SoftwareSerial.h for the serial-enabled LCD\*
- HX711.h for reading the Load Cell Amp output from the scale

I chose to keep the percent keg full value as an integer, since the accuracy of this system doesn't really support decimal places. The accuracy of the system appears to be 5%, give or take. The raw scale reading for full kegs and empty kegs varies about 5%. I took a number of readings for several kegs over a period of time and used the average of those readings in the software. In the source code, the sections I used for getting those preliminary readings are commented as 'Debugging' so you can uncomment those sections and to your own readings.

*\*If you use a standard LCD, you will need many more connections (soldered) than the 3 that the JST connector provides and will need to use a different library file.*

#### **Appendix A: Source Code**

```
/*
Uses the SparkFun HX711 breakout board with a digital scale
By: Mark Pardue
Date: Aug 2, 2019
License: This code is public domain but you buy me a beer if you use this and we meet
          someday (Beerware license).
*/
#include "HX711.h"
#include <SoftwareSerial.h>
#define calibration factor 7050.0 // This value was provided by the author of the HX711.h
                                 // library using the SparkFun HX711 Calibration sketch
#define DOUT 3 // Data Out
#define CLK 2 // HX711 CLK
// These are the average of values obtained during multiple debugging runs
#define EMPTY 850 // Empty keg scale reading
#define FULL 1918 // Full keg scale reading
long range = FULL - EMPTY; // Used to calculate percent left
HX711 scale(DOUT, CLK); //Setup HX711 to scale
// Attach the serial enabld LCD's RX line to digital pin 11
SoftwareSerial LCD(10, 11); // Arduino SS RX = pin 10 (unused), Arduino SS TX = pin 11
void initDisplay();
```

```
void setup() {
  LCD.begin(9600); // set up serial port for 9600 baud
  delay(500); // wait for display to boot up
 scale.set scale(calibration factor);
  //Initialize Display
  initDisplay();
}
// This function clears the display and prints the first two 'boilerplate' lines
void initDisplay()
{
  // move cursor to beginning of first line
  LCD.write(254); 
  LCD.write(128);
  // clear display by sending spaces
 LCD.write(" ");
 LCD.write(" ");
 LCD.write(" ");
 LCD.write(" ");
  // move cursor to beginning of first line
  LCD.write(254); 
  LCD.write(128);
 LCD.write(" Kegminder v5 2019");
  LCD.write(" ");
```

```
 LCD.write(254);
  LCD.write(14);
 LCD.write(" M.Pardue/K.Haupt ");
}
void loop()
{
  long scaleValue; // Raw number from scale
  int perValue; // Percent left, no decimal places
  int bars; // Number of bars to display current percent left
 char valueText[9]; \frac{1}{2} Temporary string to convert numbers to display
  // Get the reading from the scale 
  scaleValue = scale.get units() *10;
   /* 
  // For debugging: Uncomment this section and comment out section noted below 
  // Display the scale's raw number
   ltoa(scaleValue, valueText, 10);
   LCD.write(valueText[0]);
  LCD.write(valueText[1]);
   LCD.write(valueText[2]);
  LCD.write(valueText[3]);
 */ 
  // For debugging: Comment this out if debugging to adjust display
  // Add 4 blanks to display if NOT debugging
 LCD.write(" ");
```

```
 // Check for hardware error
 if(scaleValue < 0)
 {
   scaleValue = 0;
 }
 // Calculate percent 
perValue = ((scaleValue - EMPTY) * 100) / range; //Make sure numbers between 0 and 100
 if(perValue > 100)
 {
   perValue = 100;
 }
 else
 {
  if(perValue < 0)
   {
    perValue = 0;
   }
 }
 // Convert percent to string 
 ltoa(perValue, valueText, 10);
 // Add blanks to center percent number 
LCD.write(" ");
```

```
 //Figure out how many digits to write
 if(perValue < 10) // Single digit
 {
 LCD.write(" ");
 LCD.write(valueText[0]);
 }
 else
 {
   if(perValue < 100) // 2 digits
   {
     LCD.write(" ");
    LCD.write(valueText[0]);
     LCD.write(valueText[1]); 
   }
   else
   {
    if(perValue == 100) // 3 digits
     {
       LCD.write(valueText[0]);
       LCD.write(valueText[1]); 
      LCD.write(valueText[2]);
     }
   }
 }
 // Put the percent sign on the end
 LCD.write("%");
 // Finish the line
LCD.write(" ");
```

```
 // To get bars on display
 // How many bars on the bottom row?
bars = perValue / 5; // 20 characters on the display = 100\%if(bars > 0)
 {
  for (int i = 1; i \leq bars; ++i)
   {
     LCD.write(0xFF);
   }
 }
 delay(5000); // Wait 5 seconds then refresh entire display
 initDisplay();
```
}